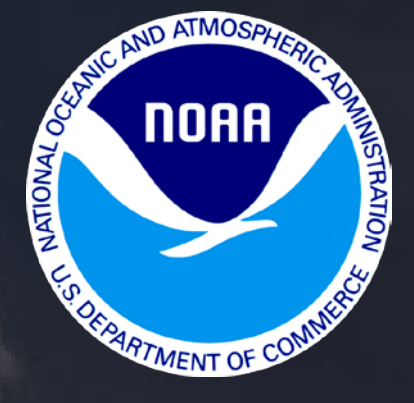

# **SEAFOOD INSP** SERVICES P **PRODUCT REGISTRA**

**To assure national uniformity in the application Product Registration within Seafood Inspection Services Portal (SISP) and subsequent completion and issuance of USDC Seafood Inspection Program (SIP) export health certificates.** ❖ Product Registration will release in the Seafood Inspection Services Portal SISP on February 6, 2019.

 $\cdot$  **Intent To Export will sundown on July 1, 2019.** Intent to Export product may be registered in SISP prior to July 1, 2019. Product remaining in Intent to Export will no longer be eligible for certification on July 1, 2019.

# **OBJECTIVES**

## How to Register Product

## How to obtain certificates from Registered Product

## How Registered Product History and Tracking Function

## HOW TO **REGISTER PRODUCT**

# SEAFOOD INSPECTION PROGRAM<br>NATIONAL OCEANIC AND ATMOSPHERIC ADMINISTRATION

#### Release: 5.10.1.0

### Log in to SISP using existing credentials

https://seafoodinspection.nmf [s.noaa.gov/customer/custom](https://seafoodinspection.nmfs.noaa.gov/customer/customerlogin.html) erlogin.html

This site has been tested with Internet Explorer versions 9-11. We have identified several features that do not work with other browsers. If you encounter problems using other browsers, please use Internet Explorer.

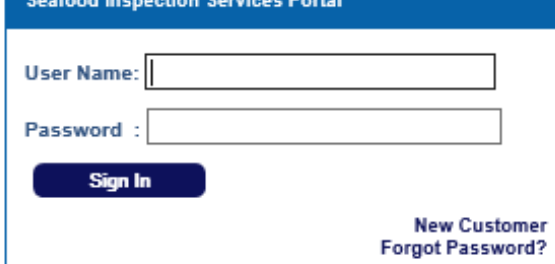

#### \*\*WARNING\*\*WARNING\*\*WARNING\*\*

Contact !

You are accessing a United States government computer system. The use of this system will be monitored for security, system administration, and law enforcement purposes. Accessing this system constitutes consent to monitoring. Any unauthorized access of this system or unauthorized use of the information on this system by unauthorized users or others is prohibited and is subject to criminal and civil penalties under federal and other laws.

## COMMUNICATION SCREEN

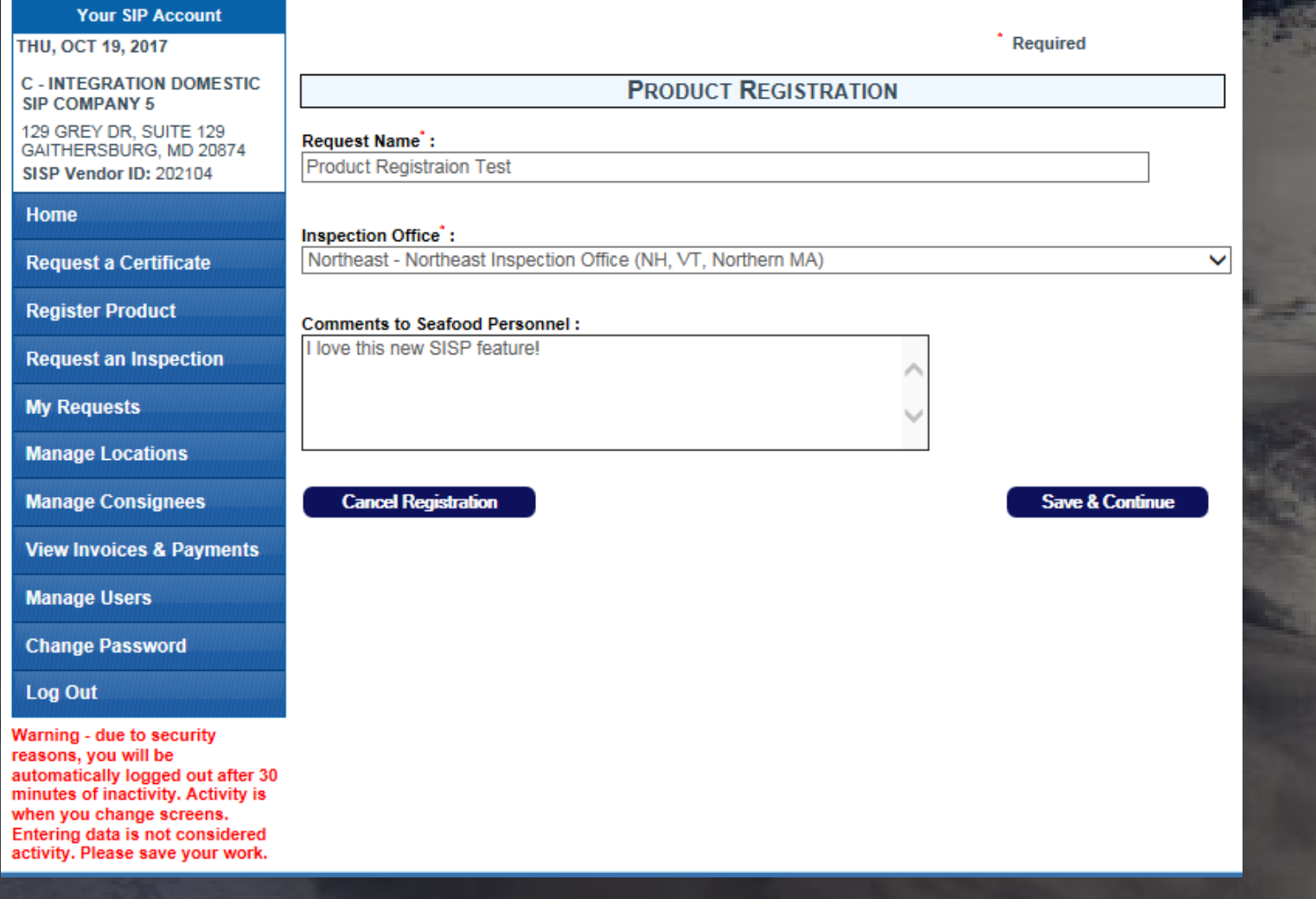

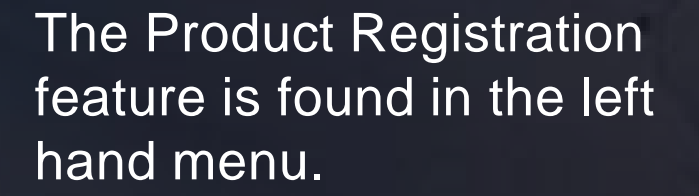

### **"Register Product"**

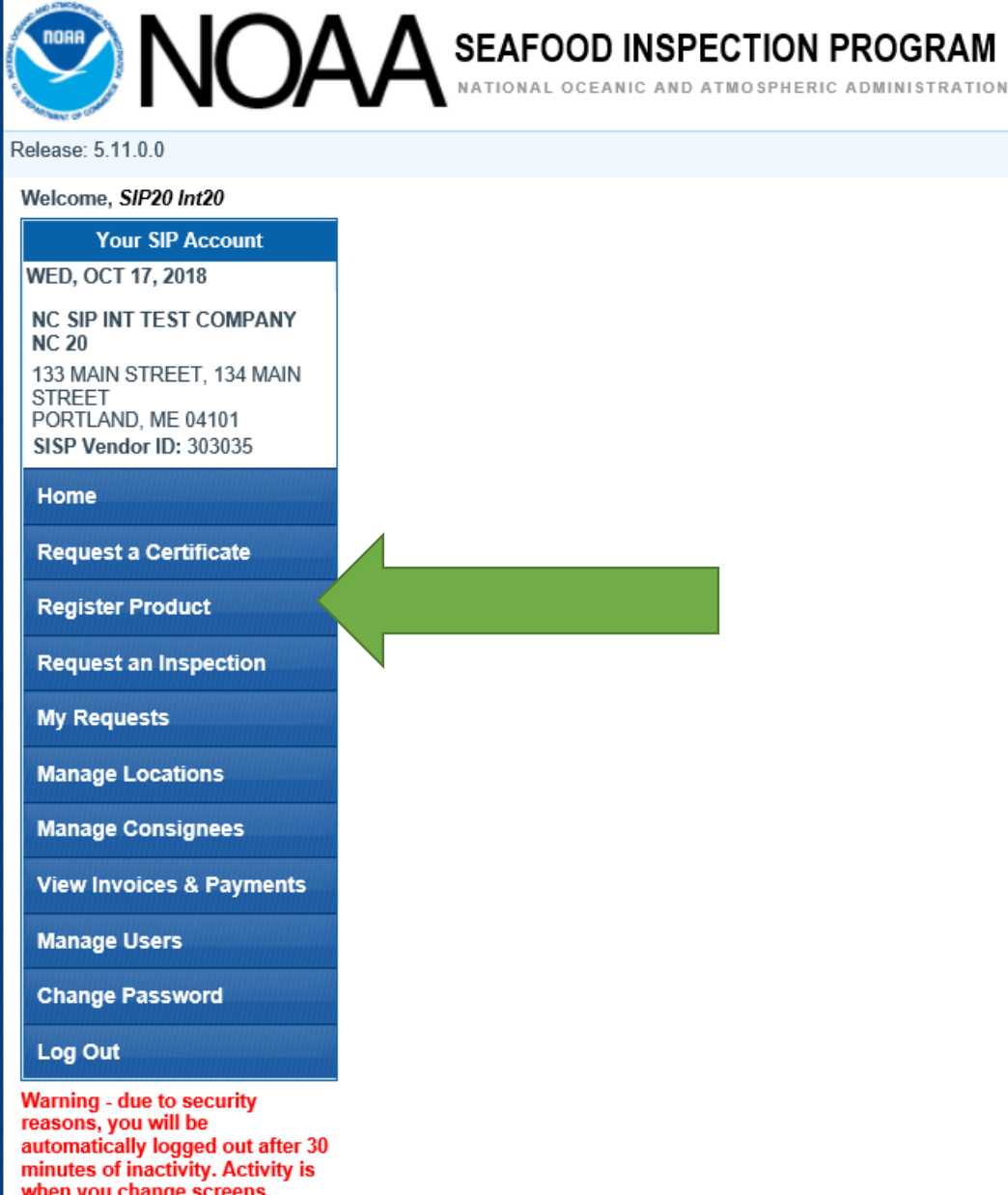

**Entering data is not considered** activity. Please save your work.

# 美

**Contact SIP** 

**SIP Home** 

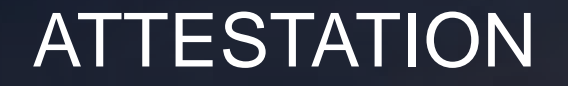

The attestation declares that the registration meets both requirements

❖ Eligible product

U.S. wild-caught fishery products are eligible to be certified using the Product Registration process

Eligible user

NOAA Approved Establishments with QMP

### **ATTESTATIONS**

#### **I Attest To The Following:**

The listed fish and fishery products have all been processed in a USDC/HACCP/QMP Approved Establishment in accordance with USDC/SIP policy. Establishments have implemented Good Manufacturing Practices, Standard Sanitation Operating Procedures and Hazard Analysis Critical Control Point systems. Processing facilities are in compliance with the US Code of Federal Regulations, Title 21 parts 110 and 123. Criteria for export respect domestic tolerances and conditions at least equivalent to Standards and Code of Practice of the Codex Alimentarius. The consignment complies with official requirements regarding healthy and wholesome fish and is recognized as safe and fit for human consumption. The fishery products are produced under the control and surveillance of aquatic animal health authorities and are not under any restrictions of sale for disease control purposes.

**Cancel Registration** 

**I** Agree

## DESCRIPTION OF FISHERY PRODUCTS

Product information is added, similar to current certificate request workflow

- ❖ Drop downs
- Weight in KG
- ❖ Up to 20 products may be registered in a single registration event
- ❖ Save and continue once all products have been added
- ❖ Reuse values is not available

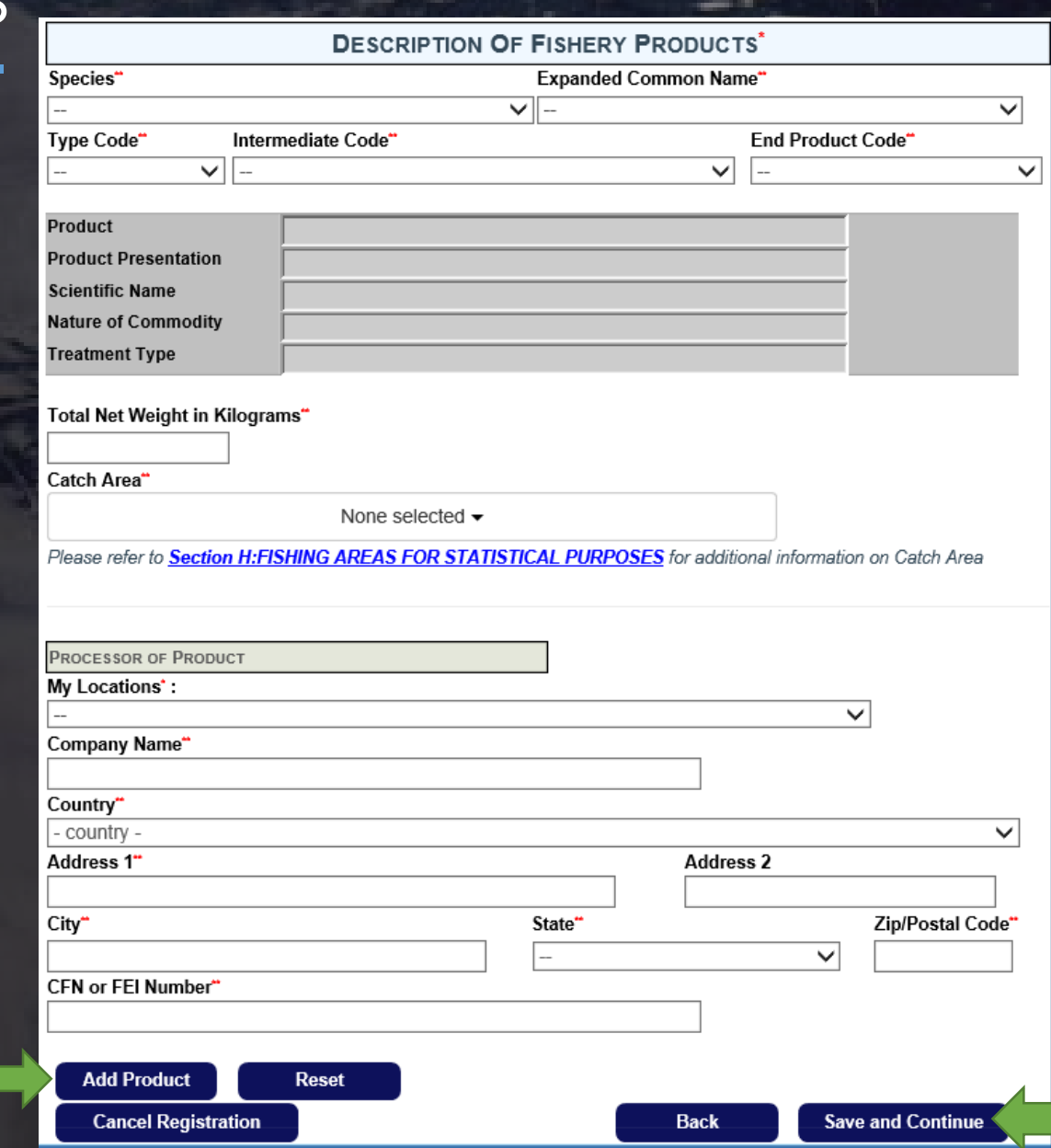

## **SUMMARY**

The summary page allows for editing

### Submit

 Date of submission of a registration corresponds to the date of any subsequent export certification

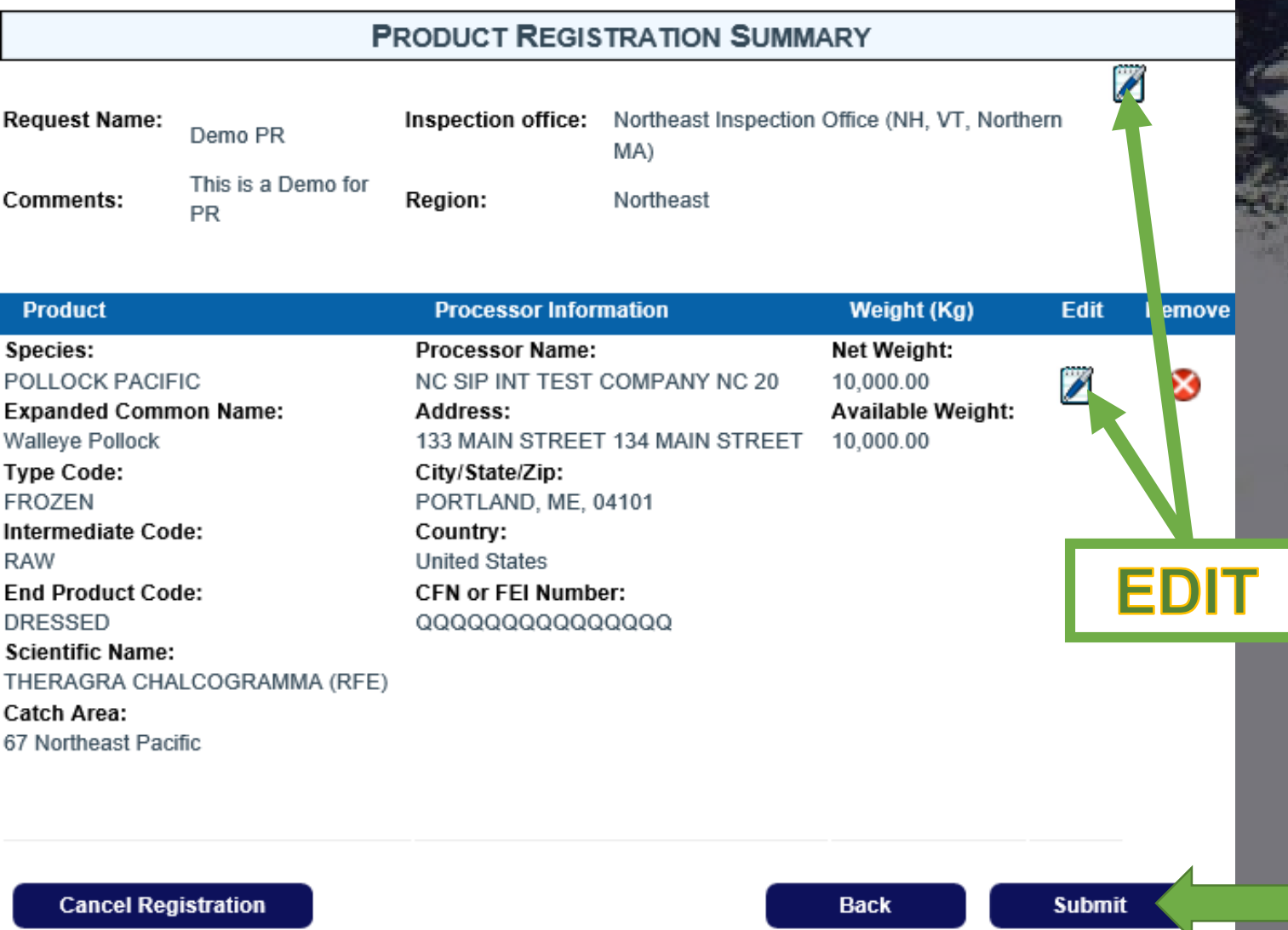

## FINAL ATTESTATION

### A final attestation is made at the time of submission

### Message from webpage

certifiy that the listed fish and fishery products have all been processed in a USDC/HACCP/QMP Approved Establishment in accordance with USDC/SIP policy. Establishments have implemented Good Manufacturing Practices, Standard Sanitation Operating Procedures and Hazard Analysis Critical Control Point systems. Processing facilities are in compliance with the US Code of Federal Regulations, Title 21 parts 110 and 123. Criteria for export respect domestic tolerances and conditions at least equivalent to Standards and Code of Practice of the Codex Alimentarius. The consignment complies with official requirements regarding healthy and wholesome fish and is recognized as safe and fit for human consumption. The fishery products are produced under the control and surveillance of aquatic animal health authorities and are not under any restrictions of sale for disease control purposes.

Do you want to submit your Product Registration Request?

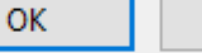

Cancel

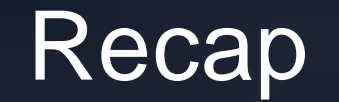

## **01 How to register products**

# **02** How to obtain certification for registered product

## HOW TO **OBTAIN CERTIFICATE** FROM REGISTERED PRODUCT

"Request a Certificate" from the left hand menu

**❖** Will this request use previously registered products?

**YES** leads to workflow designed to issue certification based off registered product

**NO** leads to existing certification workflow

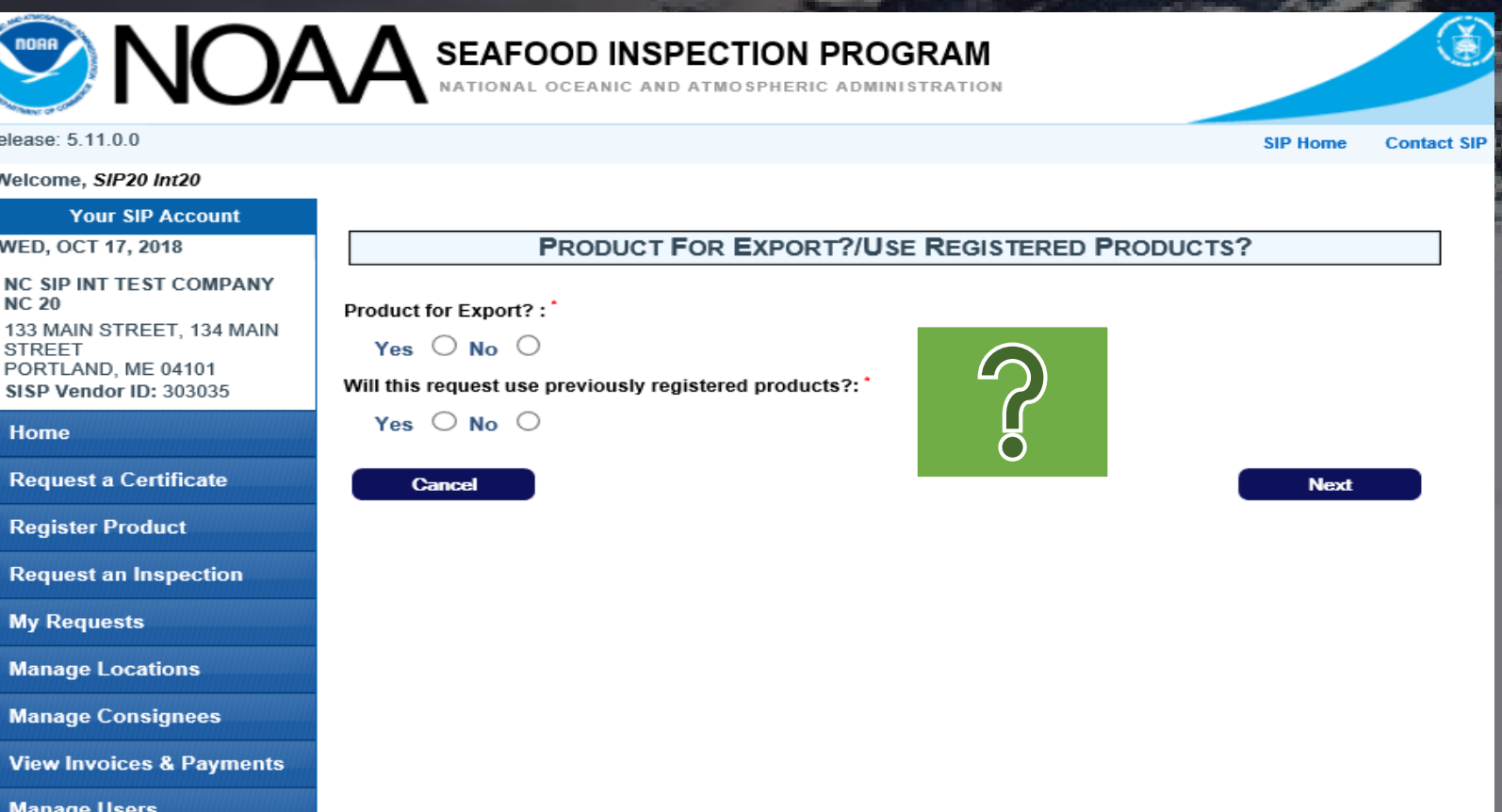

**Log Out** 

**Change Password** 

Release Welco

WED.

**STRE** POR<sub>1</sub> **SISP** Hon Rea Rea Req My Man Man View

Warning - due to security reasons, you will be automatically logged out after 30 minutes of inactivity. Activity is when you change screens. **Entering data is not considered** activity. Please save your work.

## DESCRIPTION OF FISHERY PRODUCTS

Access previously registered product via

- 1) Drop down of users registrations
- 2) Entering the ID number of a registration that has been shared with you

Drop down fields will contain the information from the registration selected.

Multiple registered products can be added to one cert

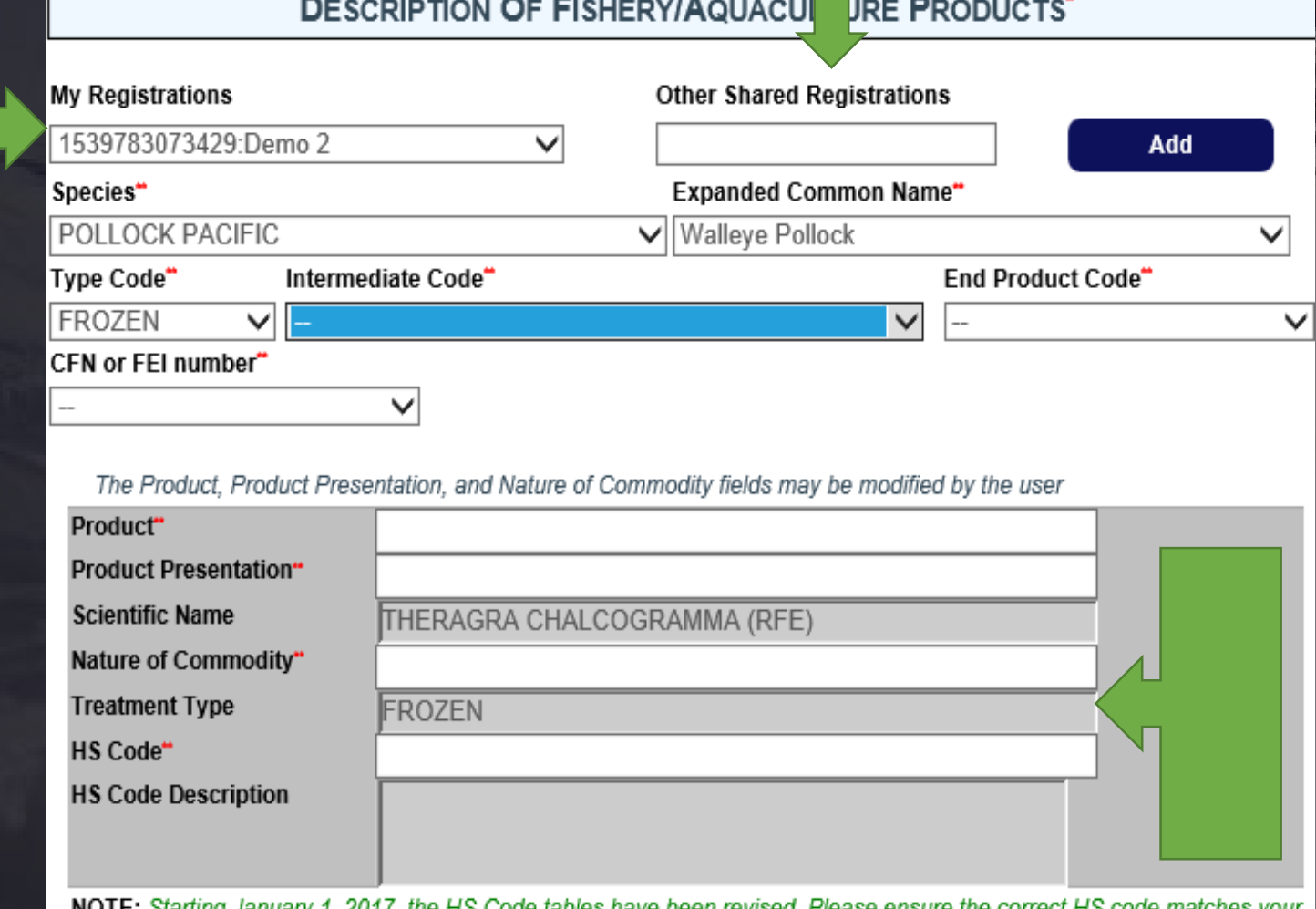

Code tables have been revised. Please ensure the correct HS code matches your product. For a complete list of HS Codes. CLICK HERE

## DETAIL OF POUNDAGE DURING CERTIFICATE REQUEST

NOTE: Starting January 1, 2017, the HS Code tables have been revised. Please ensure the correct HS code matc product. For a complete list of HS Codes, CLICK HERE

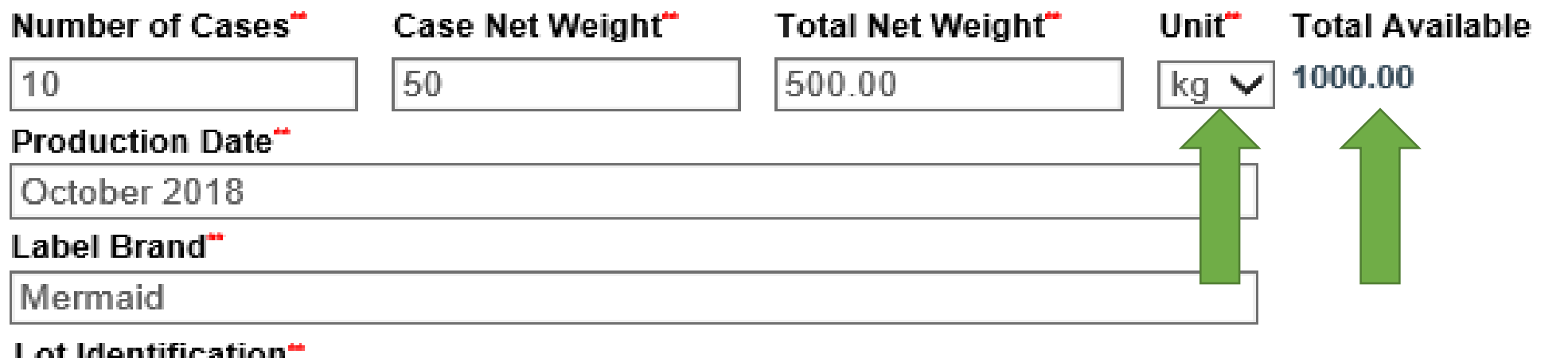

- When entering the details of EACH product you will see the available weight for certification.
- ❖ Kilogram or Pound may be selected at time of certification

## LOCATION OF PRODUCT AT TIME OF CERTIFICATION

#### **PRODUCT LOCATION INFORMATION**

**Current Location of Product\*** 

Inside Free Trade Zone  $\bigcirc$  Bonded Cold Storage  $\bigcirc$  Other  $\bigcirc$ 

Name of Facility and Address :

Name of facility:

Country:

- country -

Address1:

Address2:

City:

State:

Zip/Postal Code:

Cancel

**Save This Product to My Certificate** 

**Reset** 

**Back** 

**Save and Continue** 

 $\checkmark$ 

Provide specific location details along with check box for Free Trade Zone or Bonded Cold Storage

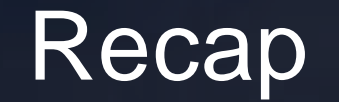

## **01** How to register products

## **02** How to obtain certification for registered product

**03 Registered product history and tracking**

## LOCATING PRODUCT REGISTRATIONS

On the left hand menu, select the "My Requests" to display the drop down options including "Registered Products"

**Register Product Request an Inspection My Requests REGISTERED PRODUCTS** 'PECTION REQUEST **CONTRACT REQUEST REQUEST FOR NEW COMMODITY IUU CATCH CERTIFICATE** PAGE<sub>2</sub> **CATCH ORIGIN US AND FOREIGN SOURCED PAGE 2** 

**Manage Locations** 

1539783073429 Dermo 2

1525895088440 Supersede testing with product registration

1539780889088 Demo PR

Showing 1 to 5 of 5 entries

## FEATURES OF THE PRODUCT REGISTRATION PAGE

activity. Please save your work.

1) ID number

2) Date the registration was submitted

3) Current status of registration

4) Poundage listing of original and available

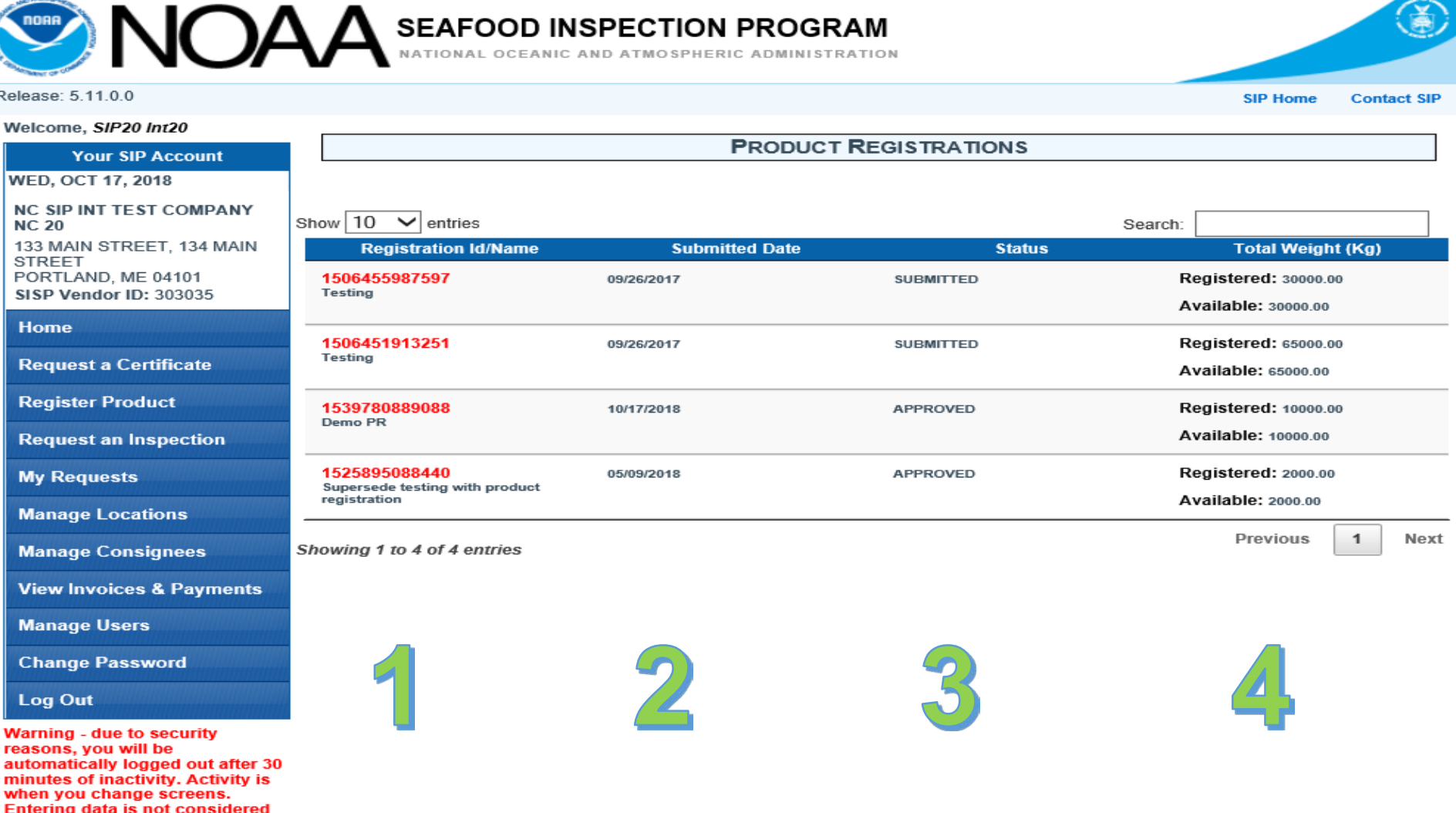

## HOW TO ACCESS HISTORY PAGE

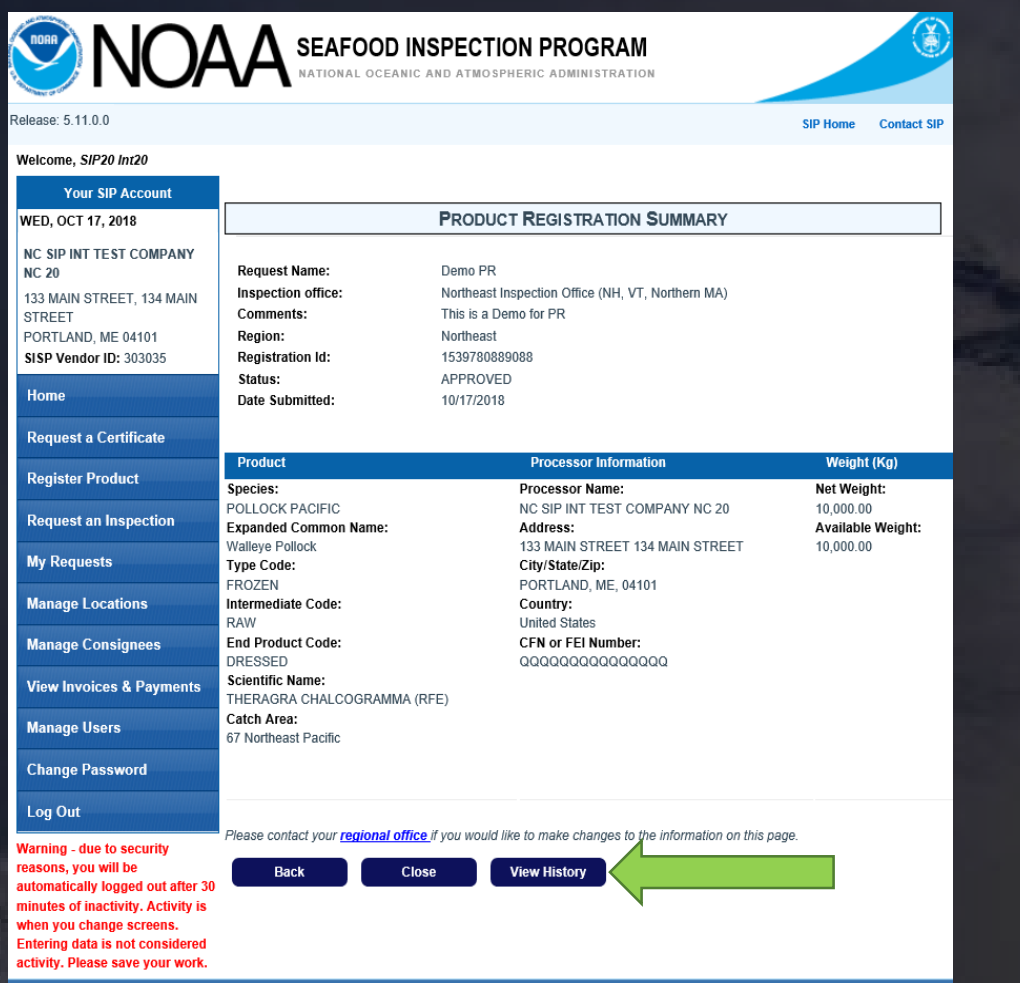

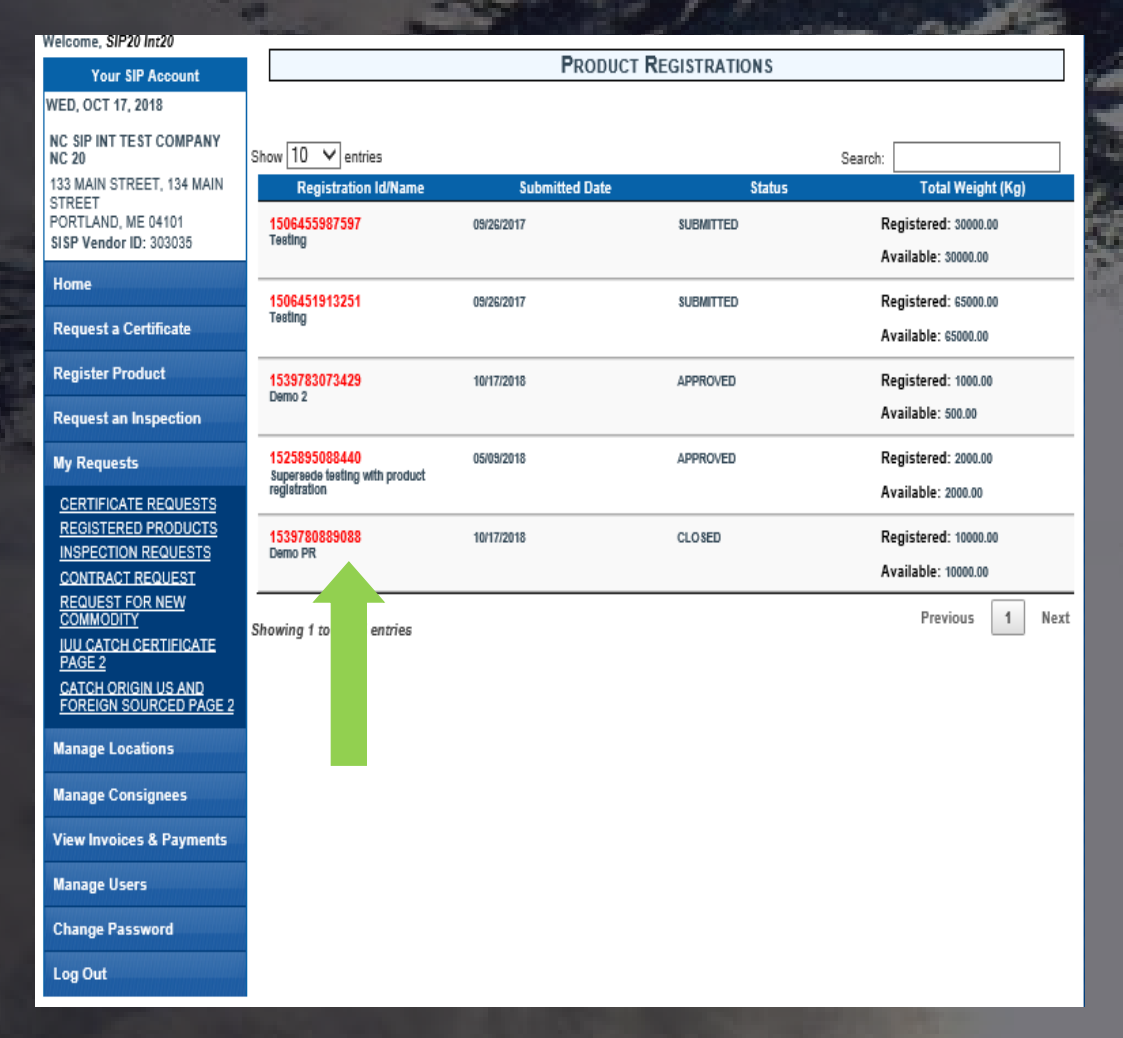

From the summary page you may select "View History"

❖ From the my registrations page you may click on red ID number

## HISTORY PAGE

Certificate History documents each certificate issued off of the original poundage

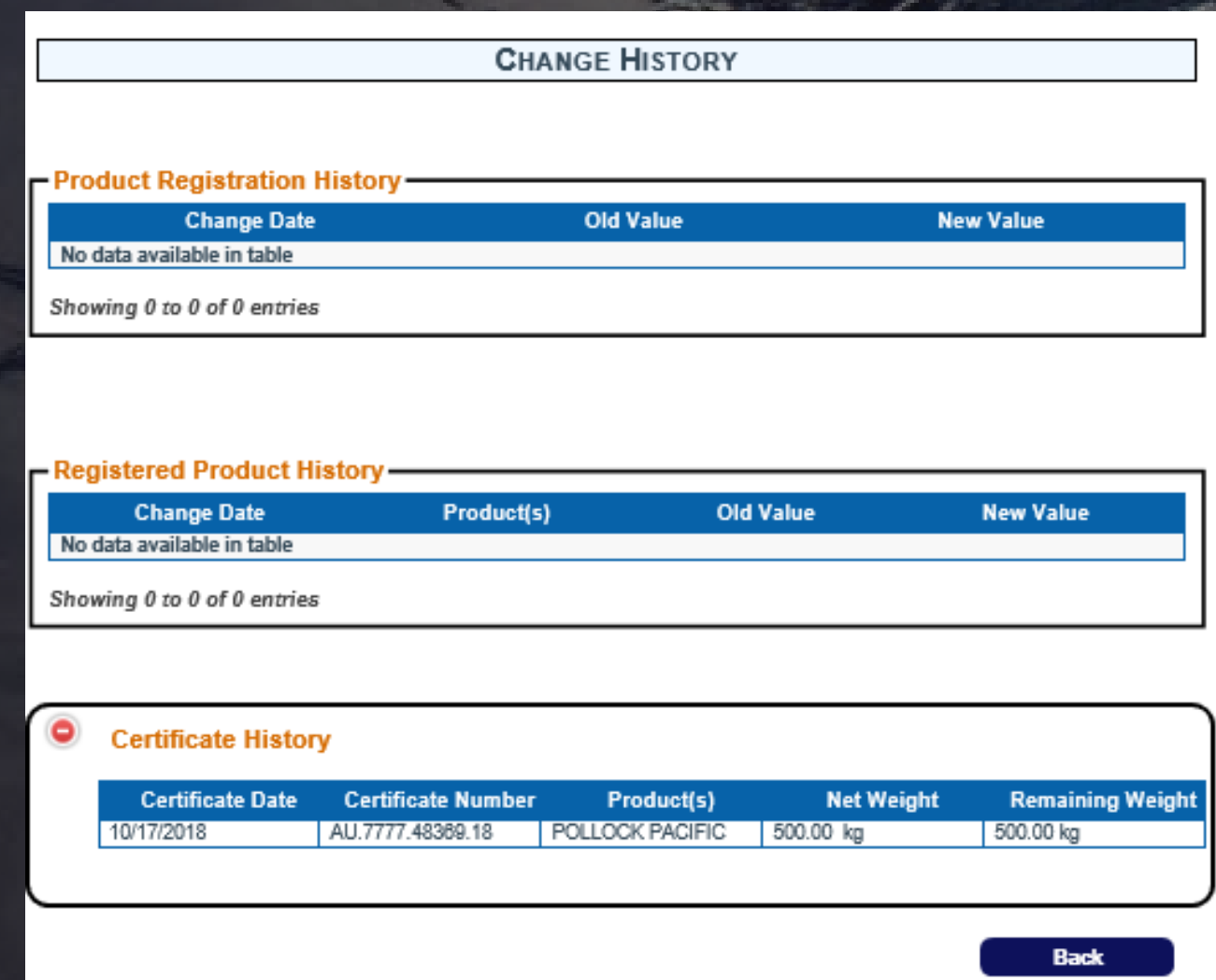

## ADDITIONAL POINTS OF INTEREST

◆ Certificates are dated the date of submission of the Product Registration

**❖ SISP manages poundage** 

◆ Owners may share their registrations with Freight Forwarders

# Any Questions? Jenny.Stephenson@noaa.gov

 $\mathbf{o}_{\mathbf{o}_\alpha}$